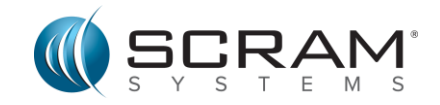

## SCRAM Systems Wireless Base Station Wi-Fi Setup

The SCRAM Wireless Base Station plays an important part in your monitoring. The bracelet stores data until it downloads to your base station, after which it will automatically transmit to your assigned agent. Downloads are done on a predetermined schedule and you must be within 30 feet (10 meters) of the base station during this time for the data transmission to take place. Your base station can automatically connect using a cellular network or through your home Internet connection using Wi-Fi.

To get started, ensure your Wireless Base Station (WBS) is connected to a power source.

You have two options to connect to Wi-Fi.

## **Option One:**

- 1. Access [scramsystems.com/help/scram-cam/](https://www.scramsystems.com/help/scram-cam/) (also for House Arrest)
- 2. Scroll down and select the **Set Up Wi-Fi Base Station** button.
- 3. On the SCRAM Systems Wi-Fi Setup page enter in your:
	- a. Base station serial number (located on the label on the back of the base station, near the power cord connection).
	- b. Network Name (SSID).
	- c. Network Password.
	- d. Last Name of Assigned Participant (Your last name).
- 4. Check the box next to the *I'm not a robot* and follow the verification instructions.
- 5. Click the Send to Base Station button.

Check the LCD display on the front of the base station, after a few minutes the LCD screen on the base station should update from **4G (LTE)** to **WIFI**.

This method requires a cellular connection to initialize. If your WBS does not update after 30 minutes, verify you have cell reception and try your request again, or use *Option Two* below.

## **Option Two:**

If your wireless router supports Wi-Fi Protected Setup (WPS) connections…

- 1. On the front of the base station, press and release the button until the correct Network name appears on the LCD screen.
- 2. Once the correct network name is displayed, press and hold the button until the base station's LCD screen displays: **PRESS WPS BUTTON ON ROUTER AND WAIT**
- 3. Press the WPS button on your router.

Check the LCD display on the front of the base station, after a few minutes the LCD screen on the base station should update from **4G (LTE)** to **WIFI**.

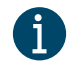

**Note:** SCRAM Systems does not retain or store the entered credentials or password for the selected Wi-Fi network.